### Compétence : concevoir tout ou partie d'un objet technique

# Découverte de M-bot

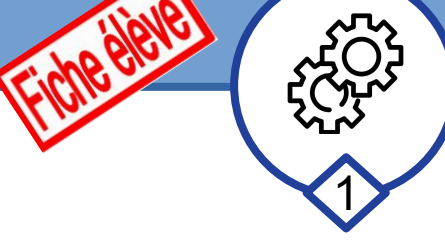

## Document réponse

#### **1/ Utiliser les led de Mbot**

*( Le robot est en mode connecté : il communique directement avec l'ordinateur)*

#### **-b/ Exercice : Commander les led avec le clavier**

Utilisez les touches du clavier pour commander le changement de couleur des led. Indiquez les valeurs à utiliser en rouge, vert et bleu pour obtenir les couleurs ci-contre.

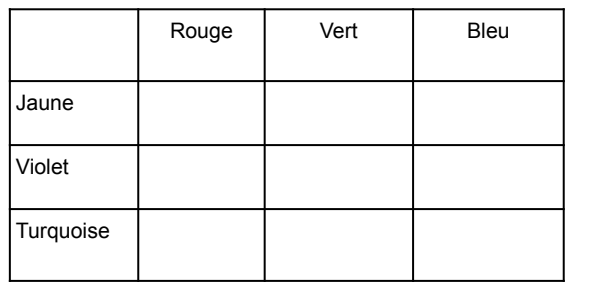

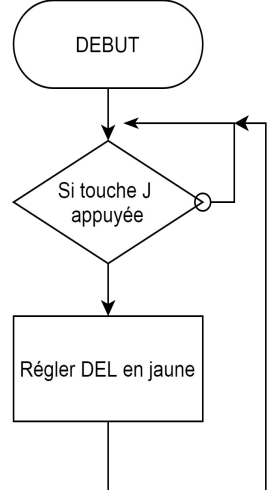

#### **2/ Utiliser le capteur de lumière de Mbot** *( Le robot est en mode connecté : il communique directement avec l'ordinateur)*

#### **-c/ Pour aller plus loin : Détecter une variation**

Réalisez un programme que fait tourner le Panda de plus en plus quand la luminosité diminue.

**Remarque** : vous devrez établir une formule entre luminosité et rotation pour voir le panda tourner correctement.

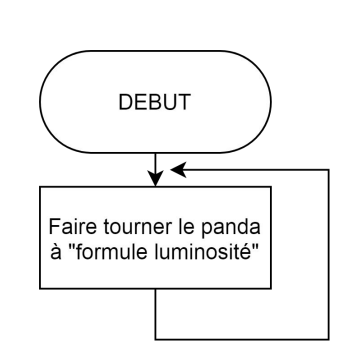

#### **Formule utilisée :**

#### **Remarque :**

N'oubliez pas d'enregistrer votre travail

- -1- Dans votre dossier Technologie (s'il existe !) ou dans votre espace de travail )
- -2- Pour l'exercice 1-b : Avec le nom 3 led commande clavier votre prénom
- -3- Pour l'exercice 2-c : Avec le nom 6 luminosité et tourne panda votre prénom

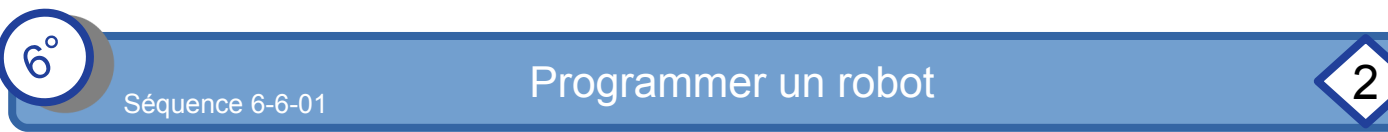

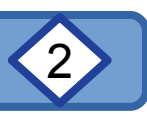

# Découverte de M-bot

*Mode connecté sans fil*

#### **2/ Utiliser le clavier pour piloter le robot** *( Le robot est en mode connecté sans fil : il communique directement avec l'ordinateur)*

**-a/ Diriger le robot :** Utiliser les 4 flèches directionnelles du clavier pour le diriger (marche avant, arrière et droite, gauche).

Indiquez dans le tableau quel(s) moteur(s) est utilisé et avec quelle valeur pour chaque direction (il faudra faire des essais !)

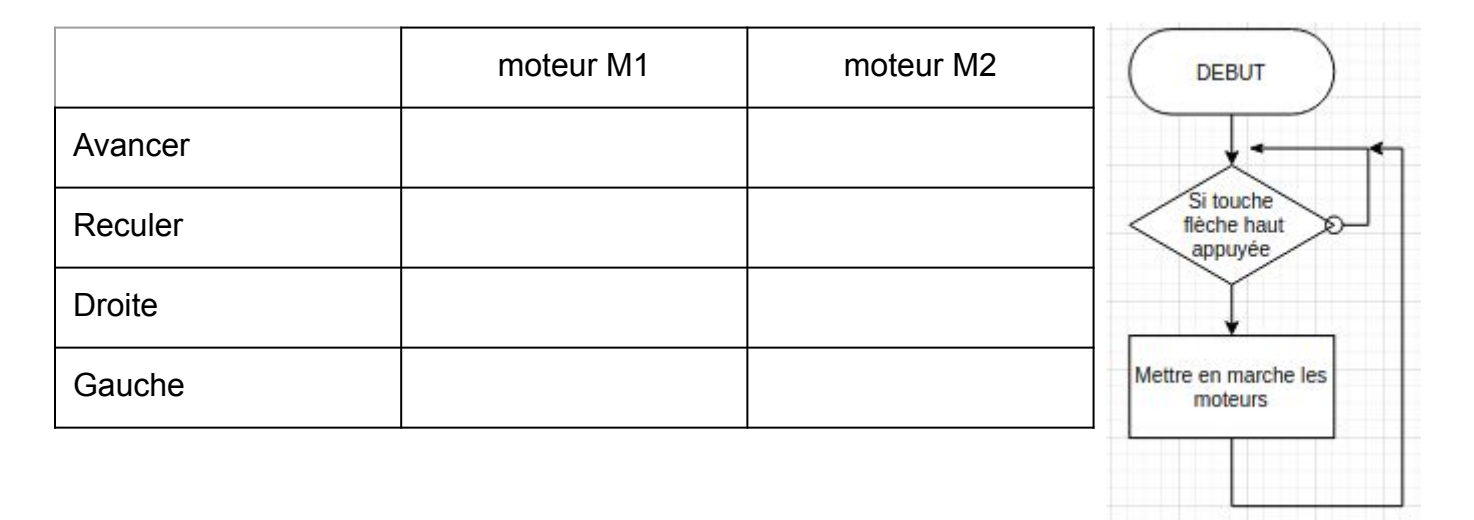

**Remarque :** N'oubliez pas d'enregistrer votre travail !

- -1- Dans votre dossier Technologie (s'il existe !) ou dans votre espace de travail )
- -2- Avec le nom : 7 sans fil direction clavier votre prénom